# **1 Xestion de eventos III. onLongClick**

## **1.1 Sumario**

- [1](#page-0-0) [Introdución](#page-0-0)
- [2](#page-0-1) [Caso práctico](#page-0-1)
	- ♦ [2.1](#page-1-0) [XML do Layout](#page-1-0)
	- ♦ [2.2](#page-2-0) [O Código Java](#page-2-0)
	- ♦ [2.3](#page-3-0) [Propiedade android:onClick](#page-3-0)
	- [2.4](#page-3-1) [Listener](#page-3-1) ♦
		- ◊ [2.4.1](#page-3-2) [A través dunha clase anónima](#page-3-2)
		- ◊ [2.4.2](#page-4-0) [Implementar a interface a través dunha clase](#page-4-0)
		- ◊ [2.4.3](#page-5-0) [Crear un obxecto que implemente a interface](#page-5-0)
- [3](#page-5-1) [onLongClick\(\)](#page-5-1)
	- ◆ [3.1](#page-5-2) [Caso Práctico](#page-5-2)
		- ◊ [3.1.1](#page-6-0) [XML do Layout](#page-6-0)
			- ◊ [3.1.2](#page-7-0) [Código Java](#page-7-0)

# <span id="page-0-0"></span>**1.2 Introdución**

- En Android hai moitas formas de interceptar eventos do usuario.
- A clase View proporciona varias formas de xestionar eventos.
- Por exemplo cando un usuario toca un botón e chamado o método callback onTouchEvent() dese obxecto.
- Pero para interceptar ese evento debemos estender a clase e implementar o método.
- Pero non sería práctico para poder manexar o evento crear unha (sub)clase para cada obxecto Vista.
- Por iso a Clase Vista conten unha colección de interfaces anidadas.
- Estas interfaces chámanse **Event Listeners (Escoitadores de eventos)** e están listas para capturar a iteración do usuario coa UI.
- A continuación imos ver algunhas formas de capturar eventos:

## **Referencias** •

♦ <http://developer.android.com/guide/topics/ui/ui-events.html>

# <span id="page-0-1"></span>**1.3 Caso práctico**

- Comezamos creando o proxecto: **U3\_02\_Eventos**
- Comezaremos capturado o evento **Click** e logo ao final veremos outros eventos.
- A aplicación coa que se traballará é a seguinte:

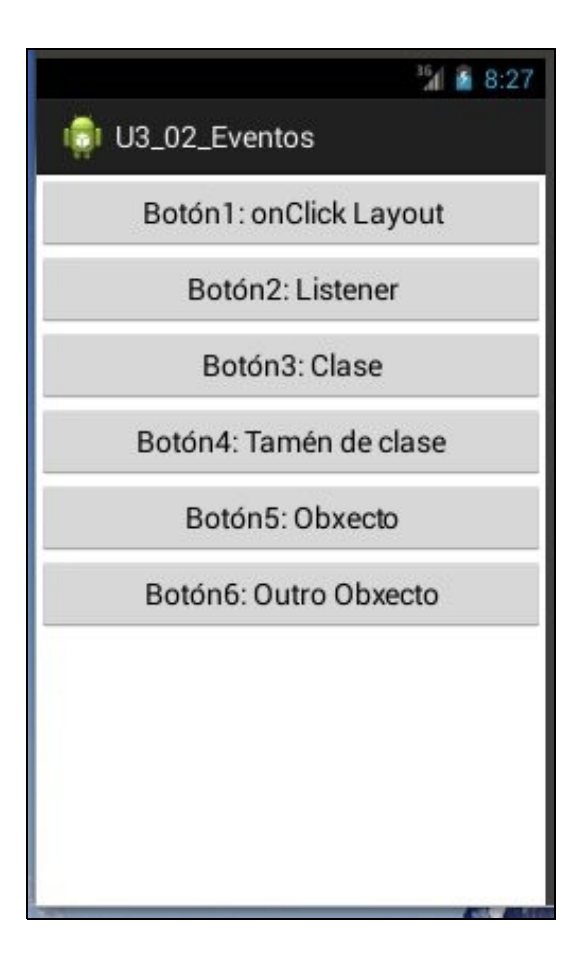

## <span id="page-1-0"></span>**1.3.1 XML do Layout**

### • A liña 11 marca unha das formas máis sinxelas de capturar o evento Click sobre un compoñente.

```
<LinearLayout xmlns:android="http://schemas.android.com/apk/res/android"
   xmlns:tools="http://schemas.android.com/tools"
   android:layout_width="match_parent"
   android:layout_height="match_parent"
   android:orientation="vertical">
   Rutton
       android:layout_width="match_parent"
       android:layout_height="wrap_content"
       android:text="Botón1: onClick Layout"
       android:onClick="onBotonClick"
        />
   <Button
       android:id="@+id/boton2"
       android:layout_width="match_parent"
       android:layout_height="wrap_content"
       android:text="Botón2: Listener"
       />
<Button
       android:id="@+id/boton3"
       android:layout_width="match_parent"
       android:layout_height="wrap_content"
       android:text="Botón3: Clase"
       />
   <Button
       android:id="@+id/boton4"
       android:layout_width="match_parent"
       android:layout_height="wrap_content"
       android:text="Botón4: Tamén de clase"
```

```
/>
   <Button
       android:id="@+id/boton5"
       android:layout_width="match_parent"
       android:layout_height="wrap_content"
       android:text="Botón5: Obxecto"
       /<Button
       android:id="@+id/boton6"
       android:layout_width="match_parent"
       android:layout_height="wrap_content"
       android:text="Botón6: Outro Obxecto"
       />
</LinearLayout>
```
## <span id="page-2-0"></span>**1.3.2 O Código Java**

• A continuación preséntase o código Java, pero este vai ser debullado nos seguintes apartados.

```
package com.example.u3_02_eventos;
import android.app.Activity;
import android.os.Bundle;
import android.view.Menu;
import android.view.View;
import android.view.View.OnClickListener;
import android.widget.Button;
import android.widget.Toast;
public class U3_02_Eventos extends Activity {
@Override
protected void onCreate(Bundle savedInstanceState) {
super.onCreate(savedInstanceState);
setContentView(R.layout.activity_u3_02__eventos);
Button boton2 = (Button) findViewById(R.id.boton2);
boton2.setOnClickListener(new OnClickListener() {
@Override
public void onClick(View v) {
Toast.makeText(getApplicationContext(), "Premeches o Botón2", Toast.LENGTH_SHORT).show();
}
});
Button boton3 = (Button) findViewById(R.id.boton3);
boton3.setOnClickListener(new XestionEventos());
Button boton4 = (Button) findViewById(R.id.boton4);
boton4.setOnClickListener(new XestionEventos());
Button boton5 = (Button) findViewById(R.id.boton5);
boton5.setOnClickListener(_OnClickListener);
Button boton6 = (Button) findViewById(R.id.boton6);
boton6.setOnClickListener(_OnClickListener);
}
private OnClickListener _OnClickListener = new OnClickListener() {
@Override
public void onClick(View v) {
Button bin = (Button) v;
```
Toast.makeText(v.getContext(), "Premeches" + btn.getText(), Toast.LENGTH\_SHORT).show();

```
}
};
public void onBotonClick(View v) {
Toast.makeText(this, "Premeches o Botón1", Toast.LENGTH_SHORT).show();
}
@Override
public boolean onCreateOptionsMenu(Menu menu) {
// Inflate the menu; this adds items to the action bar if it is present.
getMenuInflater().inflate(R.menu.u3_02__eventos, menu);
return true;
}
}
```
## <span id="page-3-0"></span>**1.3.3 Propiedade android:onClick**

- Como xa se view é unha propiedade XML que teñen varios compoñentes (vistas).
- Hai que definir un método:
	- ♦ Que sexa public
	- ♦ Que non devolva nada: void
	- ♦ Que teña un parámetro da clase View, que será quen provoque o evento.
- No exemplo anterior son as liñas 50-52:

```
public void onBotonClick(View v) {
Toast.makeText(this, "Premeches o Botón1", Toast.LENGTH_SHORT).show();
}
```
## <span id="page-3-1"></span>**1.3.4 Listener**

•

- Un Event Listener es una interface da clase Vista (View) que contén un único método de tipo callback que hai que implmentar
- Android invoca estes métodos cando a Vista detecta que o usuario está provocando un tipo concreto de interacción con este elemento da interface de usuario.

Existen os seguintes métodos callback:

- **onClick()**: de **View.OnClickListener**. Este método invócase cando o usuario toca un elemento cun dedo (modo contacto), fai click ♦ coa bola de navegación (TrackBall) do dispositivo ou preme a tecla "Enter" estando nun compoeñente.
	- **onLongClick()**: de **View.OnLongClickListener**. Este método chámase cando o usuario toca e mantén o dedo sobre un elemento ♦ (modo de contacto), fai click sen soltar coa bola de navegación (TrackBall) ou preme a tecla "Enter" perante un segundo estando nun elemento.
	- **onFocusChange()**: de **View.OnFocusChangeListener**. Invócase cando o usuario move o cursor cara unha Vista ou se alonxa ♦ desta utilizando a bola de navegación ou usando as teclas de navegación.

**onKey()**: de **View.OnKeyListener**. Chámase cando o usuario se centra nun elemento e presiona ou libera una tecla do dispositivo.

```
• ♦ ...
```
- **onLongClick()** verase nun exemplo posterior.
- Estes métodos son os únicos que se van implementar nas súas respectivas interfaces.
- Estas interfaces teñen o formato: **on...Listener()**
- Unha vez que temos implementada a interface témoslla que pasar como parámetro á vista (view) correspondente a través de **vista.set...Listener()**.

#### <span id="page-3-2"></span>**1.3.4.1 A través dunha clase anónima**

• Exemplo: **Liñas 18-25** do código

Button boton2 = (Button) findViewById(R.id.boton2); boton2.setOnClickListener(new OnClickListener() {

```
@Override
public void onClick(View v) {
Toast.makeText(getApplicationContext(), "Premeches o Botón2", Toast.LENGTH_SHORT).show();
}
});
```
#### <span id="page-4-0"></span>**1.3.4.2 Implementar a interface a través dunha clase**

• Creamos unha nova clase que implemente onClickListener

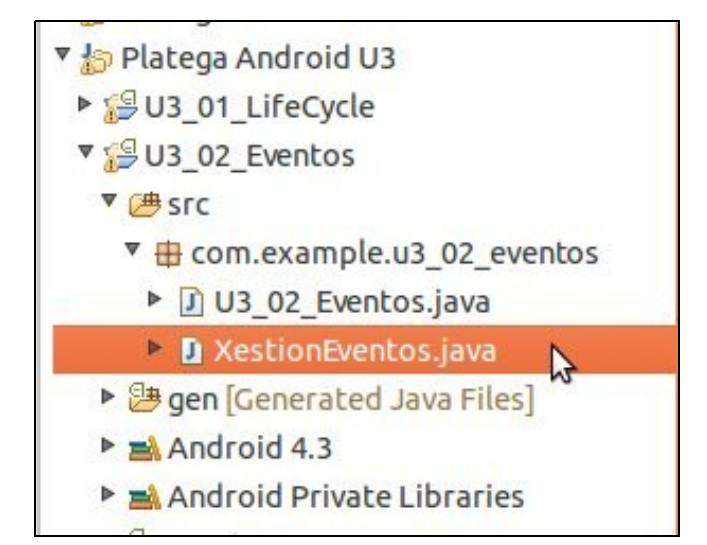

#### • Código Java da clase: **XestionEventos**

package com.example.u3\_02\_eventos;

```
import android.view.View;
import android.view.View.OnClickListener;
import android.widget.Button;
import android.widget.Toast;
```

```
public class XestionEventos implements OnClickListener {
```

```
@Override
public void onClick(View v) {
// TODO Auto-generated method stub
```

```
Button btn = (Button) v;Toast.makeText(v.getContext(), "Premeches "+btn.getText(), Toast.LENGTH_SHORT).show();
}
}
```
• Observar nas Liñas 28 e 31 (do código principal) como se crea unha nova clase XestionEventos para cada botón. • Esa clase é a que vai implementar o método onClick(), como se ve enriba.

```
Button boton3 = (Button) findViewById(R.id.boton3);
boton3.setOnClickListener(new XestionEventos());
Button boton4 = (Button) findViewById(R.id.boton4);
boton4.setOnClickListener(new XestionEventos());
```
• Pero esta forma é un *engorro*, pois hai que estar creando clases.

#### <span id="page-5-0"></span>**1.3.4.3 Crear un obxecto que implemente a interface**

- Para rematar imos crear un obxecto que implemente a interface e que poida ser pasado como parámetro as vistas que desexemos cada vez que se fai click nelas.
- **\_OnClickLister** é un obxecto de tipo OnClickListener.

```
private OnClickListener _OnClickListener = new OnClickListener() {
@Override
public void onClick(View v) {
Button btn = (Button) v;
Toast.makeText(v.getContext(), "Premeches" + btn.getText(), Toast.LENGTH_SHORT).show();
}
};
```
• Pasamos ese obxecto ás vistas que desexemos cando se faga Click nelas.

```
Button boton5 = (Button) findViewById(R.id.boton5);
boton5.setOnClickListener(_OnClickListener);
```

```
Button boton6 = (Button) findViewById(R.id.boton6);
boton6.setOnClickListener(_OnClickListener);
```
## <span id="page-5-1"></span>**1.4 onLongClick()**

- Cando sobre unha vista se preme por duración de 1 segundo o máis lánzase o evento **LongClick** que é capturado polo método **onLongClick()** asociado ao correspondente interface.
- O método onLongClick() devolve un booleano para poder comprobar se o evento se consumou ou non. Se chegamos a premer por un segundo (ou máis) ou non.
	- ♦ Devolve **true** se puidemos capturar o evento e xa non fai nada máis.
	- ♦ Devolve **false** se non se puido capturar o evento e continua chamando a outros escoitadores tipo on-Click.

## <span id="page-5-2"></span>**1.4.1 Caso Práctico**

- Comezamos creando o proxecto **U3\_03\_OnLongClick**
- Esta actividade ten 2 vistas:
	- ♦ Un botón que se pode facer Click (usando a propiade do XML) e LongClick (capturado a través dun Listener)
	- Unha etiqueta de texto (en 2 liñas) na que se pode facer Click (hai que habilitalo) e LongClick. Nos dos casos os eventos ♦ captúranse con cadanseu Listener.

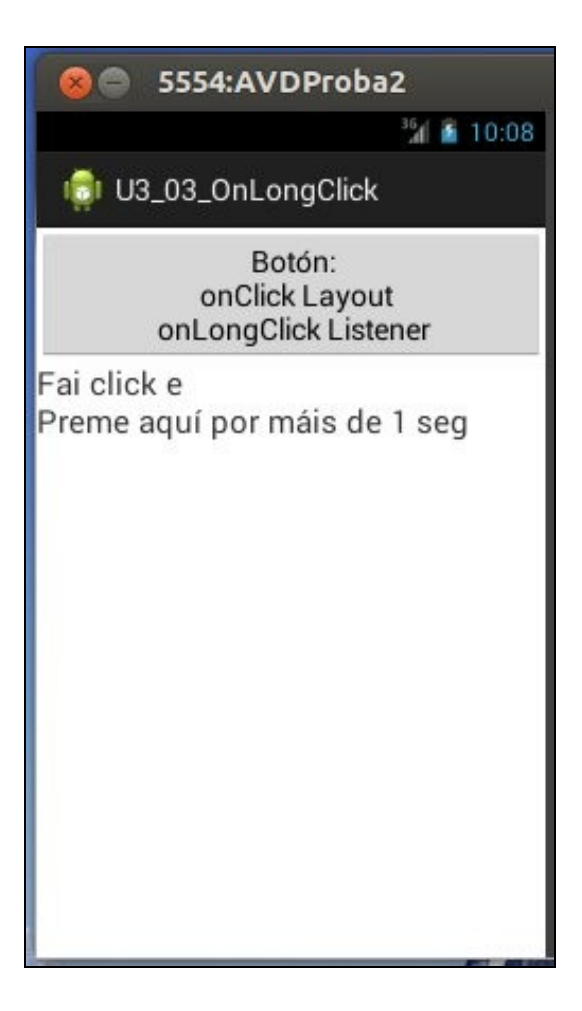

### <span id="page-6-0"></span>**1.4.1.1 XML do Layout**

```
• Observar a Liña 20 onde se habilita o TextView para sexa clickable.
```
• Agora poderíase engadir ao compoñente a propiedade: android:onClick="onBotonClick"

```
<LinearLayout xmlns:android="http://schemas.android.com/apk/res/android"
   xmlns:tools="http://schemas.android.com/tools"
   android:layout_width="match_parent"
   android:layout_height="match_parent"
   android:orientation="vertical" >
   <Button
       android:id="@+id/boton"
       android:layout_width="match_parent"
       android:layout_height="wrap_content"
       android:onClick="onBotonClick"
       android:text="Botón:\n
                     onClick Layout\n
                      onLongClick Listener" />
   <TextView
       android:id="@+id/text_view"
       android:layout_width="match_parent"
       android:layout_height="wrap_content"
       android:clickable="true"
       android:text="Fai click e
                      \nPreme aquí por máis de 1 seg"
       android:textSize="20sp" />
</LinearLayout>
```
#### <span id="page-7-0"></span>**1.4.1.2 Código Java**

```
package com.example.u3_03_onlongclick;
import android.app.Activity;
import android.os.Bundle;
import android.view.Menu;
import android.view.View;
import android.view.View.OnClickListener;
import android.view.View.OnLongClickListener;
import android.widget.Button;
import android.widget.TextView;
import android.widget.Toast;
public class U3_03_OnLongClick extends Activity {
@Override
protected void onCreate(Bundle savedInstanceState) {
super.onCreate(savedInstanceState);
setContentView(R.layout.activity_u3_03__on_long_click);
Button boton = (Button) findViewById(R.id.boton);
boton.setOnLongClickListener(new OnLongClickListener() {
@Override
public boolean onLongClick(View v) {
// TODO Auto-generated method stub
Toast.makeText(v.getContext(), "Premeches 1 seg no botón", Toast.LENGTH_SHORT).show();
return true;
}
});
TextView tv = (TextView) findViewById(R.id.text_view);
tv.setOnLongClickListener(new OnLongClickListener() {
@Override
public boolean onLongClick(View v) {
// TODO Auto-generated method stub
Toast.makeText(v.getContext(), "Premeches 1 seg na etiqueta de texto", Toast.LENGTH_SHORT).show();
return true;
}
});
tv.setOnClickListener(new OnClickListener() {
@Override
public void onClick(View v) {
// TODO Auto-generated method stub
Toast.makeText(v.getContext(), "Fixeches click na etiqueta de texto", Toast.LENGTH_SHORT).show();
}
});
}
public void onBotonClick(View v) {
Toast.makeText(this, "Fixeches Click no botón", Toast.LENGTH_SHORT).show();
}
@Override
public boolean onCreateOptionsMenu(Menu menu) {
// Inflate the menu; this adds items to the action bar if it is present.
getMenuInflater().inflate(R.menu.u3_03__on_long_click, menu);
return true;
}
}
```
- **Liñas 21-28**:
	- Cando se faga un LongClick en *boton* este executará o método onLonClick() que devolverá true se se chegou a consumar o ♦ evento.
	- ♦ Probar a cambiar a liña 26 a **return false** e executar a aplicación. Que pasa?

**Liñas 33-40**: •

♦ Acontece o mesmo que no caso anterior so que para a etiqueta de texto.

**Liñas 42-49**: •

♦ Se na etiqueta sucede o evento Click executase chámase ao Listener correspondente da etiqueta.

-- [Ángel D. Fernández González](https://manuais.iessanclemente.net/index.php/Usuario:Angelfg) e [Carlos Carrión Álvarez](https://manuais.iessanclemente.net/index.php/Usuario:Carrion) -- (2013).